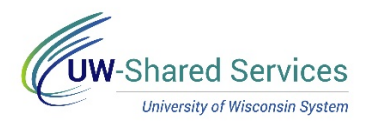

## View Absence Balances

Previous, current and projected balances can be viewed with Absence Balances.

**Absence Balances**

- 1. Click the Time and Absence tile from the MyUW portal.
	- a. **All UW**: Employees can access the MyUW System portal at<https://my.wisconsin.edu/>
	- b. **UW Madison**: Employees can access the MyUW Madison portal at<https://my.wisc.edu/>
- 2. Click **Absence Balances.**
- 3. To change the job for which absences are being viewed, click the **Balances for Job** drop down and select the job. If only one job, the field will be greyed out.
- 4. To view balances for previous pay periods, use the drop down to identify the period to review. **NOTE**: When viewing previous time periods, the projected balance is no longer shown.
- 5. **Posted Leave Balances** show balance totals as of the last completed payroll (Available Balance).
- 6. **Projected Balances** shows all absences that have been entered, approved and run through overnight processing, for the current and/or future pay periods. Beginning Balance – balance as of the end of the last pay period processed Current Usage – any requests entered for current pay period that have been approved and overnight processing has run Current Balance – beginning balance minus current usage Future Usage - any requests entered for future pay period that have been approved and overnight processing has run Future Balance - beginning balance minus current usage and future usage.